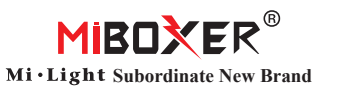

#### Please read the instructions carefully before using the controller.

# 1. Features

WORKS WITH amazon alexa

Use LoRa SPSP Modem technology, compatible with MiBoxer 433MHz series products; and controlled by MiBoxer APP through WiFi or 4G network. Support DMX512(1990) control. Support third party voice control.

e works with the<br>Google Assistant

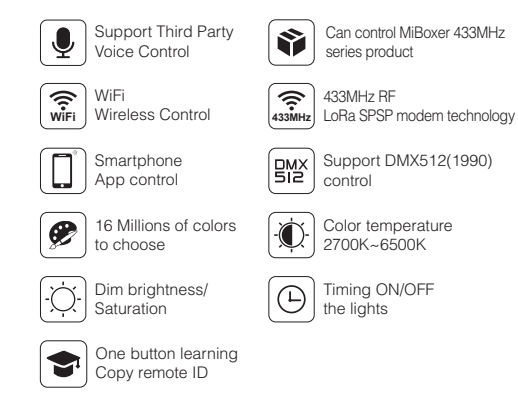

### 2. Parameters

Model No.: WL-433

Input: DC5V/500mA ( $5.5*2.1$ mm  $\bigoplus$   $\leftarrow$   $\bigoplus$ ) Working Temperature: -20~60℃ Communication Mode: WiFi-IEEE 802.11b/g/n 2.4GHz Input Signal: DMX512(1990) RF: 433MHz ( Transmitting Power: 15dBm ) Modulation Method: LoRa spread spectrum Control Distance: 50m (Lamps into 0.5m under freshwater) Control Distance: 1000m (Lamps on the open area) Product Weight: 95g

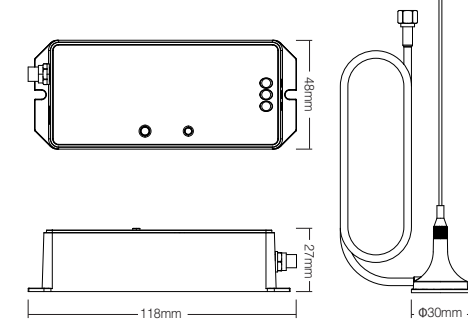

182mm

# 3. Installation

Please install the device within 50m as lights, and approaching the WiFi Router.

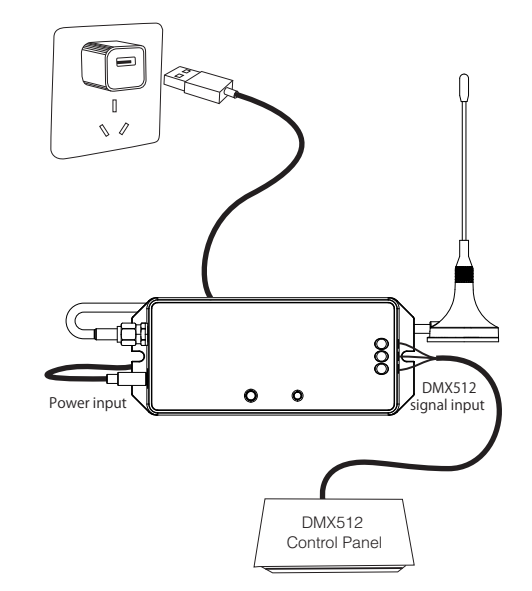

Model No.: WL-433 433MHz Gateway

# 4. User Instruction

- 1. Install MiBoxer APP. Click" + " add devices( See details on MiBoxer APP instructions).
- 2. Click "433 Gateway" on the device list to enter control interface.
- 3. Click "Link/Unlink". Link/Unlink method, See details on APP link/unlink instruction.
- 4. After linking successfully, back to the control interface to control the lights randomly.

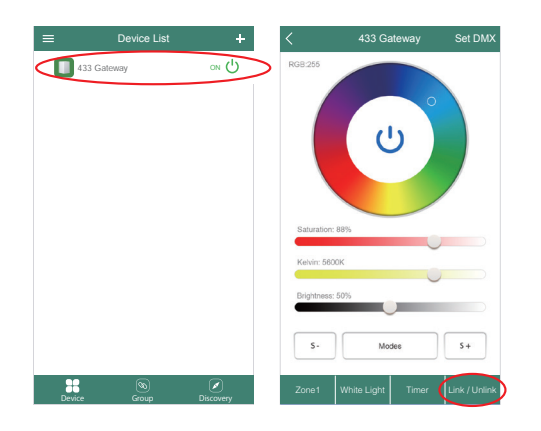

**Learn Link Link** Unlink

Learn **I** Link **I** Unlink

Zone8

Select zones

Link/Unlink Link / Unlink

1. Please select linking channel 2. Switch of the light; after 10 seconds, switch on again. 3. Press the linking button once within 3 seconds. 4. Link is done when the light blink 3 times slowly. Note: If the light doesn't blink slowly, Linking is failed. 1. Please check if the light is compatible with the remote. 2. Check if the light has been linked; The linked light cannot be linked again. 3. Please follow above steps to link again. 1. Please select the linking channel 2. Switch of the light; after 10 seconds, switch on again. 3. Press the unlinking button once within 3 seconds. 4. Unlink is done when the light blink 10 times quickly. Note: If the light doesn't blink quickly. Unlinking is failed. 1. Please check if the light is compatible with the remote. 2. Check if the light has been linked; The unlinked light cannot be unlinked again. 3. Please follow above steps to unlink again.

Linking instruction:

Unlinking instruction:

Gateway copy the remote ID to fulfill the gateway and remote ID no difference; after linking with remote, the gateway can control the lamps directly without linking again

- 1. click "Learn" button, device indicating lamp blinking.
- 2, within 10 seconds, click any button on the remote, APP will hint learning successfully.

Note: Just FUT086 433MHz remote support learning currently.

> 3. Please follow above steps to link again. U<br>1. Plearning...Please press any button 2. Switch on remote the light; and switch on again on again on a switch on a switch on a switch on a switch on a switch on a switch on a switch on a switch on a switch on a switch on a switch on a switch on a switch on a s  $3.$  Press the unit is the unit in the unlinking button on  $\mathcal{R}$  seconds.  $4.$  Unlink is done when the light blink  $10.$ Note: If the light doesn't blinking in the light doesn't blink  $\mathbf{H}$ 1. Please check if the light is compatible with the remote. Cancel

#### Learning function: Restore gateway ID:

Short press gateway "SET" five times; restore successfully after devices indicating lamp blink 3 times.

#### Zone selection:

Click the "Zone" on the left bottom into the Zone selection. Note: Please select the linked Zone, otherwise it cannot control the lamps.

# Setting DMX512 address:

Click "Set DMX" on the top right corner; Set DMX512 address for gateway on the pop-up window. Note: This gateway cannot group control. Currently currently currently currently currently currently currently currently currently currently currently currently currently currently currently currently currently currently c

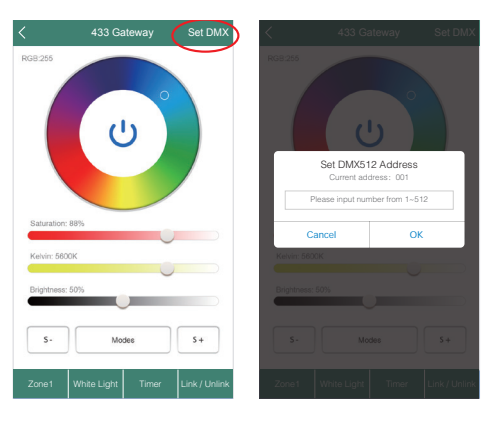

Gateway need to occupy 5 address to control lamp's red, green, blue, warm white and coor white accordingly.

#### i.e: Set the gateway DMX512 address to 008

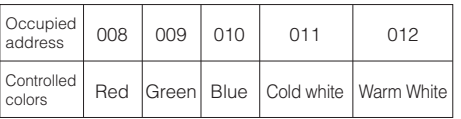

Note: You must link the lamps to the gateway to control the lamps(Linking instruction see details for Miboxer

# **Attention**

- 1. The input voltage is DC5V/500mA, Please do not connect the power supply over DC5V, otherwise, the device will be broken easily.
- 2. Non-professional user cannot dismantle the divice directly, otherwise, the device will be broken easily.
- 3. The working temperature is -20~60℃; Do not install the device to direct sunlight, moist and other high temperature area.
- 4. Please do not install the device around the mental area and high magnetic field, otherwise, it will badly affect the control distance.

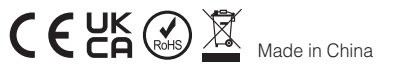

# **MiBoxer APP User Instruction**

### 1 **APP Downloading**

**For IOS System:** Pls search "MiBoxer" on APP store. (Above IOS9.0)

**For Android System:** search "MiBoxer" on Google Play (Above Android 5.0) or Scan below QR-code to download APP.

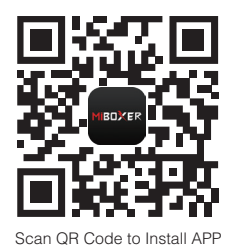

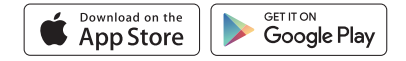

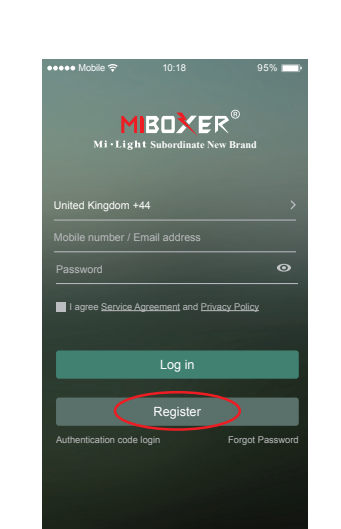

Open APP and click Register button;Complete the register and

2 **Register MiBoxer Account**

log in.

## 3 **Add Device**

1. Click the right top "+" on the device list.

- 2. Please select the device type you will add, then complete the adding according to the hint of APP.
- 3. Back to device list after adding successfully, then pull down refresh in list to get the device status.

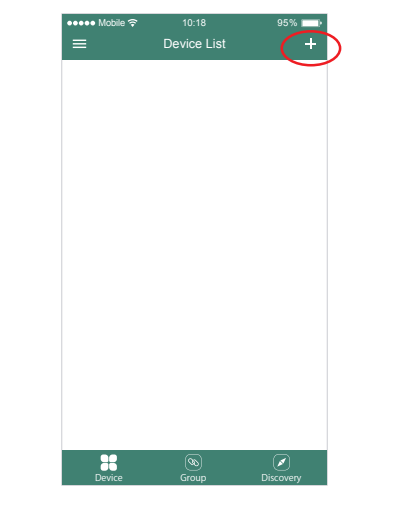

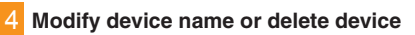

Slide device list to left, click **" Edit "** to modify device name; click **" Delete "** to delete device.

**Note:** If the device was shared to others, then the device will also be deleted on your friends' device list.

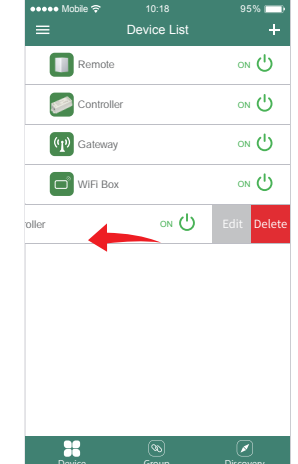

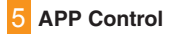

Click the device or group that you want to dim on device list and group list into Dimming Interface.

- $\sqrt{S+}$  Click speed+ under dynamic mode.
- **Click speed- under dynamic mode.**

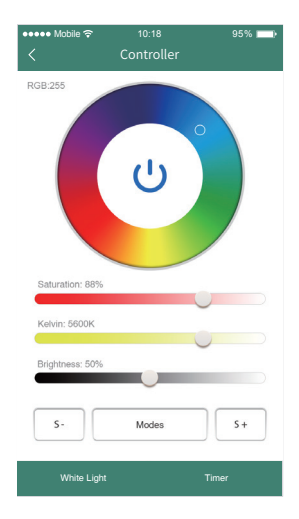

#### 6 **Third Party Voice Control instructions**

Click left top  $\equiv$  " icon on the home page; Then click " III Voice Control " to check detailed instructions. Search "Mi-Light Smart" on third-party platform APP and set up.

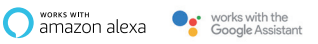

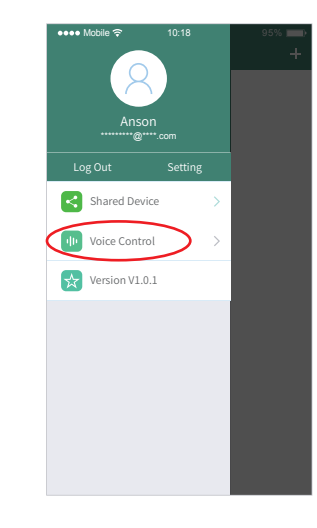

#### **Sharing Device**

Share the device to friends, Let your friends can control this device.

- 1. Click the left top  $\equiv$  " icon on the home page.
- 2. Click "**3** Shared Device " to My sharing, then click "Add sharing" (Note: the receiving sharing device cannot be shared again).

3. Click "  $(8)^{\text{Jack}}$  ( $\theta$ )  $\theta$  in to edit sharing, slide to left to delete sharing.

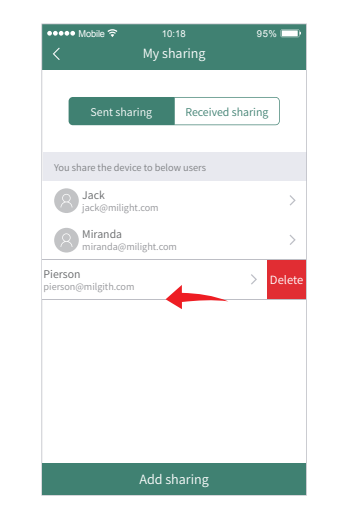

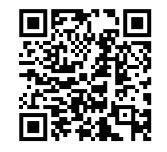

Scan QR code to watch online video for WiFi pairing